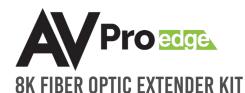

## **MUCK START GUIDE**

### **AC-EXO-X-KIT**

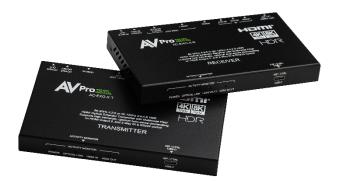

#### **DESCRIPTION**

The AC-EXO-X-KIT is a pair of 40Gbps transmitter and receiver modules that extend HDMI 2.1 video and audio signals from a local source to a remote sink device over simplex multimode fiber optic cabling. The maximum supported video resolutions are up to 8K 60Hz 4:2:0 or 4K 120Hz 4:4:4 with 7.1 audio. Supported HDMI 2.1 features include Auto Low Latency and Variable Refresh Rate, along with 16 EDID presets, auto-sense scaling on both secondary HDMI outputs, and a built-in test pattern that can be set using the dipswitches on the back of the transmitter.

#### **POWER CONNECTIONS**

Fiber optic cables do not carry an electrical charge and cannot supply power from one unit to another. Here are the recommended solutions to power both units.

First, power either the transmitter or receiver with the provided 48V power supply. Next, power the other unit using one of the following options listed below:

- 1 USB CHARGER BRICK TO USB-C INPUT
- 2 POWER OUTPUT TO POWER INPUT WITH 18-2 CABLE\*
- 3 SINK (TV OR AVR) USB-A PORT TO USB-C INPUT

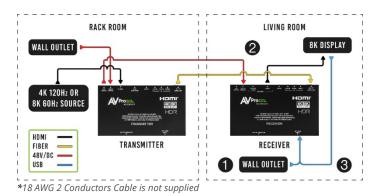

NOTE: THE AC-EXO-X-KIT MUST BE POWERED FROM BOTH UNITS IN ORDER FOR COMPLETE OPERATION.

#### **QUICK INSTALL**

- 1 Connect the 48V power supply to the *Power In* port on either the transmitter or receiver.
- 2 Power the other device using one of the options listed in the *Power Connections* section.
- 3 Connect the transmitter's Opt. Fiber LC / TX port to the receiver's Opt. Fiber LC / RX port with a simplex multimode fiber optic cable terminated with LC connectors.
- 4 Connect the HDMI source device to the *HDMI In* port on the transmitter with an HDMI cable.
- 5 Connect the HDMI output device to the HDMI Out port on the receiver with an HDMI cable.

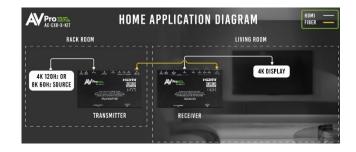

#### FIBER OPTIC CABLES

For maximum performance, OM3 Cleerline SFF™ fiber optic cabling is recommended. LC (Lucent) connectors must be used.

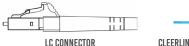

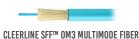

#### **EDID SETTINGS**

EDID management can be done using dipswitches 1, 2, 3, and 4 located on the transmitter (AC-EXO-X-T). Flip the dipswitches up ("on" or "1") or down ("off" or "0) to select the corresponding EDID setting.

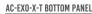

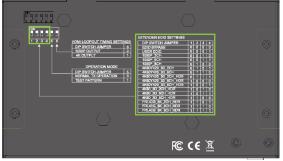

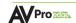

### TROUBLESHOOTING

• Verify Power – Check the POWER light is solid blue on the front panel of **both** the transmitter and receiver. This indicates there is power connected and present on the devices.

NOTE: The AC-EXO-X-KIT must be powered from both units for complete operation. See *Power Connections*.

- Verify Connections Check that all cables are properly connected and can support 48Gbps. Check the LINK
  light is solid blue on the front panel of **both** the transmitter and receiver.
- Issues with One Output Swap HDMI outputs to see if issue follows. Try copying EDID from the display. See
   *EDID Settings*.
- Issues with Legacy HDMI Device when Scaling Ensure the legacy device supports the input source's frame rate. Ensure Variable Refresh Rate is disabled and supports meta-data.
- Not Passing Video Use the built-in test pattern on the transmitter.
- IR Issues Verify correct connections and settings.
  - NOTE: Use the provided IR cables included with the device. Visible flashing IR emitters or other third-party IR cable functionality is not guaranteed.

# HAVE QUESTIONS OR NEED ASSISTANCE? DON'T HESITATE TO CONTACT US!

SUPPORT: +1 605-274-6055
USA TOLL FREE: 877-886-5112
EMAIL: SUPPORT@AVPROEDGE.COM

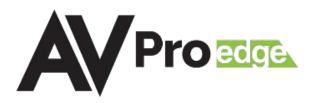

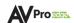